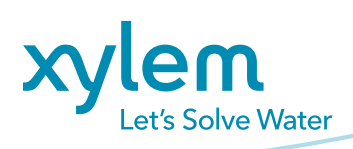

# Industry training conveniently delivered

**Goulds Water Technology e-Learning** is an online training program focused on the latest advancements in residential and agricultural water technology applications. The virtual program is an extension of the in-person, hands-on training offered at the Goulds Water Technology Factory School in Seneca Falls, New York.

# **What is e-Learning?**

e-Learning is a convenient way to receive industry leading training through your computer when traveling to the Factory School is not possible.

## **How do I learn more?**

**[Click here](http://goulds.com/e-learning/)** to explore the e-Learning program. View the courses offered. Discover what states offer CE credits for these courses, and more.<goulds.com/e-learning/>

## **Is there a fee for this training?**

All courses are offered complimentary

# **What courses are available?**

**[Click here](http://goulds.com/e-learning/e-learning-course-descriptions/)** to view the course catalog

## **Courses focused on industry training:**

- Basic Water Systems Training
- Introduction to Vertical Turbine Pumps
- Variable Frequency Drives
- Wastewater Training

# **Courses specific to Goulds Water Technology:**

- 4" Submersibles
- Jet Pumps
- Our Brand\*
- Online Resources\*
- eCOM\*
- \* Available to Distributor partners only

# **How do I get started?**

**[Register here](https://xyleminc.csod.com/selfreg/register.aspx?c=gwt)** for the Goulds Water Technology e-Learning program. Enter your contact data in the required fields and create a password.

• If CEUs are needed for your license, be sure to include your license number.

- Password criteria:
	- Upper & lower case letters
	- A number
	- A special character (\$#%&\*)
	- 12-20 characters long
	- An example of a password meeting all criteria: GWTtraining1+
- Your username will be your email address entered in the registration data fields.

# **I'm registered. Now what?**

#### **[Click here](https://xyleminc.csod.com/client/xyleminc/default.aspx)** to log in.

\* The program works best with Google Chrome web browser and pop-up blockers turned off

**[Click here](https://xyleminc.csod.com/client/xyleminc/default.aspx)** to learn how to manage your "pop-up blocker" settings for your specific web browser.

## **Welcome to the Goulds Water Technology e-Learning Welcome Page**

On the right side is a box called "Browse for Training."

- Click on that box and all available courses will be listed.
- Select the course you wish to take
- Click "Launch"
- The course will open in a new window and will start automatically. At the end of each slide click "Next" until you have finished the course.
- You are able to start and stop the course as needed. When starting back up, you will be asked if you want to continue where you left off or start over.
	- If you have not completed the course, click the option which allows you to continue where you left off. All

previous scoring will be kept as you continue the course.

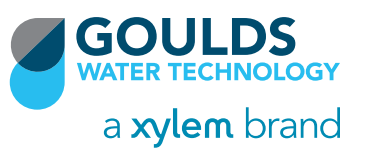

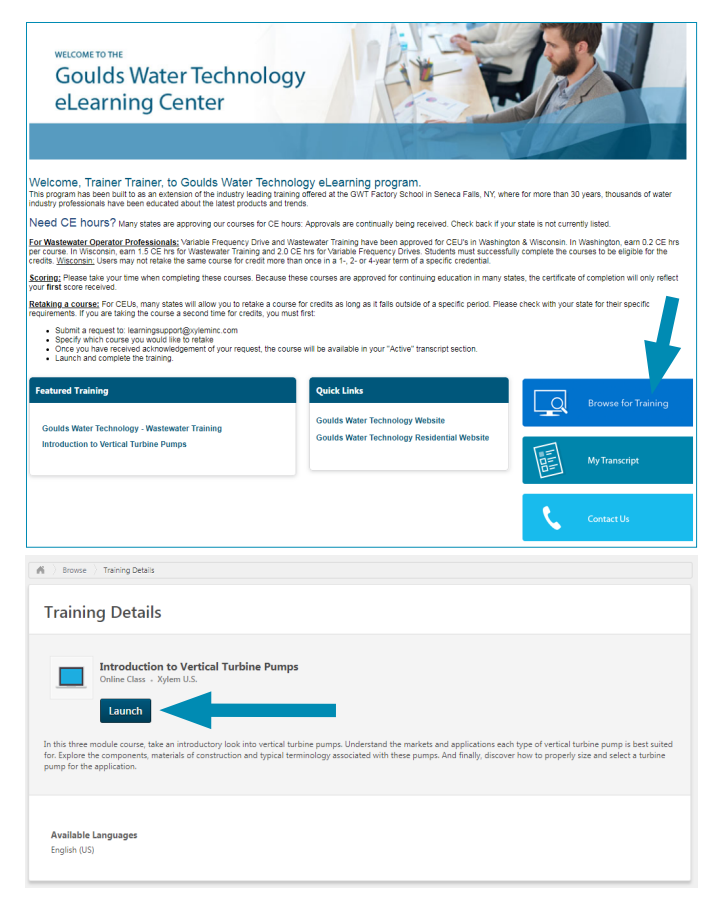

#### **IMPORTANT SCORING INFORMATION:**

- Please take your time when completing these courses. Because these are approved for continuing education credits, the system will only recognize the first total score you receive.
	- If you repeat the course, the system will not recognize your new score
- There are quizzes after each module/chapter. You must complete all quizzes through the entire course.

### **How will I know when new courses are added?**

Stay up to date on e-Learning information by:

- Follow us on social media for e-Learning updates
- Goulds Water Technology e-mails
- eCOM announcements
- Log into the e-Learning platform. New courses will be listed under "Featured Training"
- Visit the e-Learning page on<goulds.com>

#### **CONTINUING EDUCATION INFORMATION:**

**[Click here](goulds.com/e-learning/)** to stay up-to-date on the states that have approved courses for continuing education credits and any special requirements specific to your state. State approvals are continuously being updated.

• Reporting: You are required to submit your continuing education activity to your State as required by them.

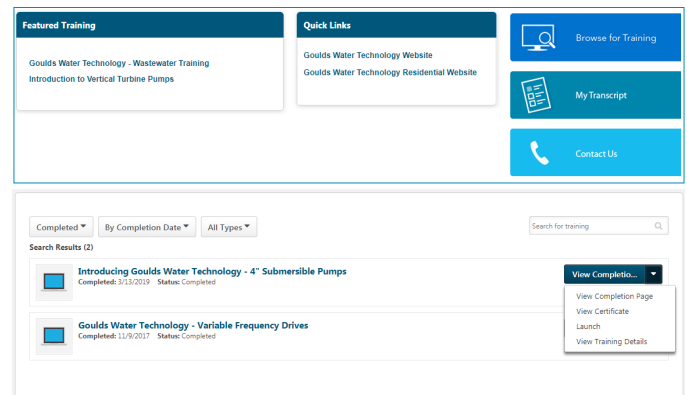

- Certificate of Completion: A certificate of completion is available in the "My Transcript" section when logged into your e-Learning account.
	- Change "Active" to "Completed"
	- Click the down arrow on the right side associated with the course
	- Click "View Certificate"
	- Print to the printer of your choice.

As a reminder, the certificate will only reflect the first score received for the course. So please take your time when completing the course.

## **CONTINUING EDUCATION FAQ's:**

My state allows me to take this course again for credits after a certain number of years. Will my transcript reset? Your transcript will not reset after a certain time period. If you are taking this course again for credit with your state, you will need to request that your transcript be reset.

- Submit your request via e-mail to: <learningsupport@xyleminc.com>
- Do not log in to complete the course until you have received verification that the course has been reset.

#### Multiple employees in my office need to take the course for credit, can we all use the same account?

Each employee will need to create their own account if submitting for continuing education credits. The certificate of completion will only recognize the first score, and will contain the person's name the account was set up under.

- There is no limit to the number of accounts a business can have
- Only one account can be created per e-mail address

#### I've completed the course; will you submit the information to the state for me?

You are required to submit the information to your state as they require. Very few states require Gould Water Technology to submit the CEU information on your behalf. When required, we take care of that process. If you are unsure of your states requirements, please contact them directly to ensure you receive your credits appropriately.

#### **For additional assistance, please e-mail: <learningsupport@xyleminc.com> <goulds.com/e-learning/>**

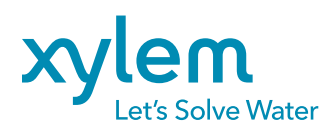

Xylem Inc.

2881 East Bayard Street, Seneca Falls, NY 13148 Tel +800.453.6777 • xylem.com/goulds

Goulds is a registered trademark of Goulds Pumps, Inc. and is used under license. © 2019 Xylem Inc. GPDANONELEARN June 2019